Step 2: Once you have created an account you will need to log into your new account.

1 Once you have login

| Home Manage Licenses, Permits and Certificates File and Track Complain                                                                                                    | nts                                                                                              |
|----------------------------------------------------------------------------------------------------|--------------------------------------------------------------------------------------------------|
| Advanced Search 🗸                                                                                                    |                                                                                                  |
| Welcome to the Commonwealth of Massachusetts ePLACE         Portal         The Commonwealth of Massachusetts is pleased to offer access to many licensing,         permitting and certificate services online. With this Portal, the Commonwealth hopes         to deliver more efficient, convenient, and interactive e-government services.         Options for Licensees & Applicants:         - Apply for, Renew, or Amend a License, Permit or Certificate Application         - Make Required Payments Online | Login<br>User Name or E-mail:<br>larry.lemieux@mass.gov<br>Password:<br>                         |
| Options for Consumers and the General Public:<br>- Check License Status for a Individuals or Business Licensee <u>here</u><br>- Conduct a General or Specific Search of Licensees<br>- File an Online Complaint Against a Licensee<br>You do not need to register to check a license status, or to search for licensees. To<br>perform other functions online, a registration is needed.                                                                                                    | Remember me on this computer<br>I've forgotten my password<br>New Users: Register for an Account |

### Step 3: Select Go to Manage License, Permits and Certificates File an Online Application

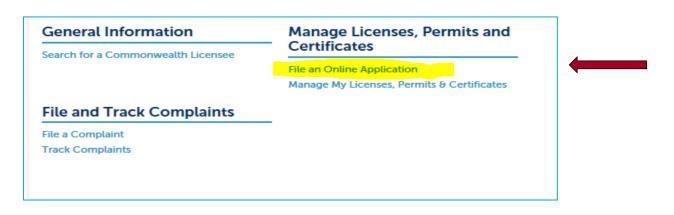

Step 4: From the drop down: Choose the application that you want to file online. (Click the Continue Button).

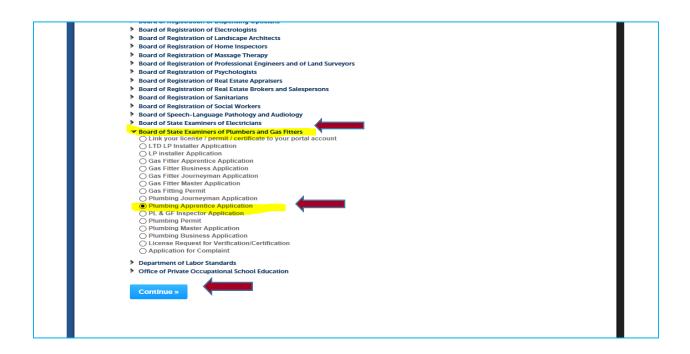

Step 5: On this page click on the Select from account.

Step 5A: Put in your contact information.

|                                                                                                 | Application                                                              |                                                                                                    |                                                |                                               |                            |
|-------------------------------------------------------------------------------------------------|--------------------------------------------------------------------------|----------------------------------------------------------------------------------------------------|------------------------------------------------|-----------------------------------------------|----------------------------|
| 1 Contact<br>Information                                                                        | 2 Application<br>Information                                             | 3 Documentation                                                                                         | 4 E-Signature                                  | 5 Review                                      | 6 7                        |
| ou are applying for a<br>eeking renewal or rei<br>o the Commonwealth                            | nstatement contact th<br>are non-refundable.                             | Division of Profession<br>a Board that licensed y                                                       | you before proceedin                           | g. Reminder, applica                          | tion fees pai              |
|                                                                                                 |                                                                          | tter of public record. If<br>ernate address where y                                                     |                                                |                                               | s as your                  |
| s, available online thro                                                                        |                                                                          | you submit a notarized<br>site. You may upload th<br>oard's office.                                     |                                                |                                               |                            |
| egistration step) or Ad<br>ou provided during th                                                | Id New (choosing this<br>account registration                            | Account (choosing thi<br>will allow you to add n<br>1 step). This will open a<br>Me, may be changed usi | ew contact information<br>new screen and allow | on that differs from t                        | he informatio              |
| egarding Professiona                                                                            | l and Criminal History                                                   | Questions:                                                                                              |                                                |                                               |                            |
|                                                                                                 | icted to either Superio                                                  | d or court ordered to b<br>or Court or as a Youthfu<br>cular case                                       |                                                |                                               |                            |
| eed to provide an exp                                                                           | lanation for that parti                                                  |                                                                                                    |                                                |                                               |                            |
| eed to provide an exp<br>you answer YES to an<br>ccess data about con                           | ny question, you must<br>victions and pending o<br>our licensing process | attach an explanation t<br>criminal cases. These re<br>. No records are autom                           | cords and other Fede                           | and professional                              | records may                |
| eed to provide an exp<br>you answer YES to ar<br>ccess data about con<br>e checked as part of y | ny question, you must<br>victions and pending o<br>our licensing process | attach an explanation<br>criminal cases. These re                                                       | cords and other Fede                           | eral and professional<br>will be given an opp | records may                |
| eed to provide an exp<br>you answer YES to ar<br>ccess data about con<br>e checked as part of y | ny question, you must<br>victions and pending o<br>our licensing process | attach an explanation<br>criminal cases. These re                                                       | cords and other Fede                           | eral and professional<br>will be given an opp | records may<br>ortunity to |

| Salutation:   | * First Name:   | Middle Name:   | *Last Name: | S      | Suffix: |  |
|---------------|-----------------|----------------|-------------|--------|---------|--|
| Select 🔻      |                 |                |             |        |         |  |
| *SSN:         | *Date of Birth: |                |             | Title: |         |  |
|               |                 | Fem            | ale 🔿 Male  |        |         |  |
| Primary Phor  | ne:             | Alternate Phor | ne:         |        |         |  |
|               |                 |                |             |        |         |  |
| Mobile Phon   | Mobile Phone:   |                |             |        |         |  |
|               |                 |                |             |        |         |  |
| * Preferred C | ommunication:   | *Email:        |             |        |         |  |
| Postal Mail   | •               |                |             |        |         |  |

## Step 5B: Answer attestation.

| Contact Information                                                                                                    |                                                          |              |
|----------------------------------------------------------------------------------------------------|----------------------------------------------------------|--------------|
| Postal Mail                                                                                                    | larry.lemieux@mass.gov                                   |              |
| 1. Has disciplinary action been taken aga<br>you by a licensing board in any<br>jurisdiction?: *<br>O Yes O No           | ainst                                                    |              |
| 2. Are you the subject of pending<br>disciplinary action by a licensing board i<br>any jurisdiction?: *<br>) Yes () No   | n                                                        |              |
| 3. Have you voluntarily surrendered a<br>professional license to a licensing board<br>any jurisdiction?: *<br>○ Yes ○ No | in                                                       |              |
| 4. Have you ever applied for and been<br>denied a professional license in any<br>jurisdiction?: *<br>) Yes () No         |                                                          |              |
| 5. Have you been convicted of a felony o<br>misdemeanor in any jurisdiction?: *<br>) Yes () No                           | or                                                       |              |
| If you have recently changed your name<br>alias, former), please provide the details                                     | e or have been known by any other name in the p<br>here: | ast (maiden, |
| Select                                                                                                    |                                                          | -            |

# Please read and answer all Attestations.

## Step 5C: Add Contact Address

| <b>→</b>                                                                                     |                          | IMPORTANT:<br>When selecting address<br>type, you must select<br><b>"mailing address</b> " |           | Click the Add Contact Address<br>button.<br>Please check the address.<br>Afterward press add address. |
|----------------------------------------------------------------------------------------------|--------------------------|--------------------------------------------------------------------------------------------|-----------|----------------------------------------------------------------------------------------------------|
| Add Contact Add<br>To edit a contact address<br>Required contact address<br>Showing 1-1 of 1 | , click the address lin  |                                                                                            |           | Then click continue.                                                                                  |
| Address Type                                                                                 | Recipient                | Address                                                                                    | Action    |                                                                                                    |
| Mailing Address                                                                              |                          | 1000 washington st, Boston, ma, 02118, United States                                       | Actions 🗸 |                                                                                                    |
| Continue Disca                                                                               | rd Changes<br>ct Address |                                                                                            |           |                                                                                                    |

| lumbing Apprentice                         | Application                                         |                                                  |               |            |                                  |   |
|--------------------------------------------|-----------------------------------------------------|--------------------------------------------------|---------------|------------|----------------------------------|---|
| Contact<br>Information                     | 2 Application<br>Information                        | 3 Documentation                                  | 4 E-Signature | 5 Review   | 6                                | 7 |
| rou hold any profes<br>quested information | sional licenses in othe<br>e <b>r Jurisdictions</b> | icenses in Other S<br>r states/jurisdictions ple |               |            | " to provide<br>icates a require |   |
| License Typ                                | be License Nur                                      | nber License 3                                   | lurisdiction  | Issue Date | Status                           |   |
| Livenbe ()                                 |                                                     |                                                  |               |            |                                  |   |
| No records found.                          |                                                     |                                                  |               |            |                                  |   |

On this page add in any licenses that you hold with any other licensing agency.

## IMPORTANT:

If you are currently enrolled in a Vocational High School program you will need to fill out this portion of the application.

| Home Manage Licenses, Permits and Certificates File and Track Complaints                                               |                                                                             |                        |                     |          |          |          |  |  |  |  |
|----------------------------------------------------------------------------------------------------|-----------------------------------------------------------------------------|------------------------|---------------------|----------|----------|----------|--|--|--|--|
| File an Online Applica                                                                                                 | ation Manage My Li                                                          | censes, Permits & Cert | ificates            |          |          |          |  |  |  |  |
| Plumbing Apprentice                                                                                                    | Application                                                                 |                        |                     |          |          |          |  |  |  |  |
| 1 Contact<br>Information                                                                                               | 2 Application<br>Information                                                | 3 Documentation        | 4 E-Signature       | 5 Review | 6        | 7        |  |  |  |  |
| Step 2: Applicatio<br>Students enrolled in a l<br>experience credits tow<br>The school must be list<br>Plumbing Vocati | Massachusetts Vocatio<br>rards a higher license.<br>ted with the Board in o | nal Technical High Sch | nool program may be | 5        | n and    | d field. |  |  |  |  |
| PLUMBING VOCATION                                                                                                    | AL EDUCATION                                                                |                        |                     |          |          |          |  |  |  |  |
| * I am currently enrolled i<br>Massachusetts Vocationa                                                                 |                                                                             |                        | 0                   |          |          |          |  |  |  |  |
| Save and resume la                                                                                                    | iter                                                                        |                        |                     |          | Continue | »        |  |  |  |  |

| Plumbing Vocation Education                                                                              |                                                                                                    |            | ]                                                        |
|----------------------------------------------------------------------------------------------------|----------------------------------------------------------------------------------------------------|------------|----------------------------------------------------------|
| PLUMBING VOCATIONAL EDUCATION                                                                            |                                                                                                    |            |                                                          |
| * I am currently enrolled in a plumbing program at a<br>Massachusetts Vocational Technical High School.: | ● Yes () No                                                                                                    |            | If you are currently enroll<br>in a Vocational High Scho |
| If yes, which School?: *                                                                                 | Select 🔻                                                                                                    |            | please find you school in<br>the list below. And follow  |
| Save and resume later                                                                                    |                                                                                                    | Continue » | the instruction.                                         |
| Plumbing Vocation Education                                                                              |                                                                                                    |            | ]                                                        |
| PLUMBING VOCATIONAL EDUCATION  1 am currently enrolled in a plumbing program at a                        | Select<br>Assabet Valley Technical                                                                                                    |            |                                                          |
| Massachusetts Vocational Technical High School.:<br>If yes, which School?: *                             | Attleboro High School<br>Baypath Vocational School<br>Blackstone Valley Vocational<br>Bristol Plymouth Vocational                                                                                                    |            |                                                          |
|                                                                                                    | Cape Cod Regional Tech. H. S.<br>Diman Vocational School<br>Franklin County Technical<br>Greater Lawrence Vocational                                                                                                    |            |                                                          |
| Save and resume later                                                                                    | Greater Lowell Technical<br>Greater New Bedford Regional<br>Keefe Technical School<br>Leominster Technical High<br>Lynn Vocational School<br>Madison Park High School<br>Minuteman Vocational School<br>Montachusett Vocational<br>Nashoba Valley Vocational | Continue » |                                                          |
|                                                                                                    | Northeast Metro Vocational<br>Plymouth South High School<br>Quincy High School<br>Shawsheen Vocational                                                                                                    |            |                                                          |
| nonwealth of Massachusetts.<br>a registered service mark of the Commonwealth of Massachusetts.           | Snawsneen vocational<br>Smith Vocational<br>Southeastern Reg. Vocational<br>Tri-County Vocational                                                                                                    | Ма         | s                                                        |
| s registeres service many of the commonwealth of massachusetts.                                          | Whittier Vocational<br>Worcester Tech High School                                                                                                    |            |                                                          |

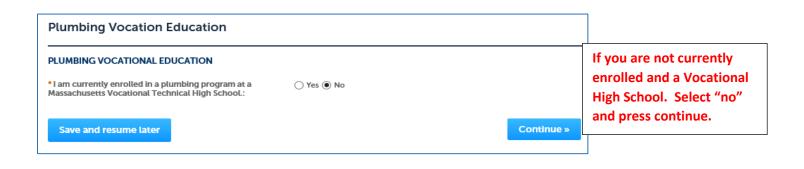

#### Step 2: Application Information > VALOR Act

The Division of Professional Licensure (DPL) is pleased to offer licensing benefits to active duty members of the military, relocated military spouses, and veterans pursuant to the Veterans' Access, Livelihood, Opportunity and Resources Act (VALOR Act) and VALOR Act II.

Under VALOR Act II, which was signed into law on April 3, 2014, DPL will waive the Commonwealth's portion of the initial licensure fee for individuals who qualify for benefits through one of the categories listed above. Applicants are advised that they may still be required to pay fees charged by private vendors who assist DPL in processing license applications or administering exams.

To apply for any of these benefits, interested parties must self-identify as an active duty member of the military, military spouse, or veteran, by downloading and completing the appropriate affidavit form found at http://www.mass.gov/ocabr/government/oca-agencies/dpl-lp/info-and-services/valor-act-info.html, and returning it to DPL along with other requested documents and applicable application materials.

\* indicates a required field.

#### **Military Status**

#### MILITARY STATUS

\* Military Status:

--Select--Active Duty N/A Spouse Veteran

Continue »

Save and resume later

Please select the military status that applies to you: Active Duty, N/A Not Applicable, Spouse or Veteran.

| Home Mana          | ge Licenses, Permits a | Ind Certificates File    | and Track Complai | nts      |   |   |
|--------------------|------------------------|--------------------------|-------------------|----------|---|---|
| File an Online App | olication Manage       | My Licenses, Permits & C | Certificates      |          |   |   |
| lumbing Apprent    | ice Application        |                          |                   |          |   |   |
|                    | 2 Application          | 3 Documentation          | 4 E-Signature     | 5 Review | 6 | 7 |

#### Step 2: Application Information > Employer Statement

To qualify for licensure, apprentice plumbers must be directly employed by Master Plumber who holds a current and valid Massachusetts Master license.

Provide the below details regarding the Master Plumber under whom you will be employed following your licensure. Be advised that in order to submit this application the "STATEMENT OF EMPLOYING MASTER PLUMBER" must be completed by the Master licensee and uploaded on the documents page of this application.

\* Indicates a required field.

The Master Plumber must complete this section of the application.

#### Employee Master Plumber Statement

| EMPLOYING MASTER PLUMBER STATE                          |            |
|---------------------------------------------------------|------------|
| * Name of Employing Master Plumber:                     |            |
| * Master Plumber License Number:                        |            |
| * Master Plumber Serial Number:                         |            |
| Plumbing Corporation License Number:                    |            |
| * Number of licensed employees who are not Apprentices: |            |
| * Number of Apprentice Plumbers currently in my employ: |            |
| Save and resume later                                   | Continue » |

| Home Mana                | ige Licenses, Permits a                                                                    | Ind Certificates File                                        | and Track Compla        | ints     |                                    |   |                                                                                                    |
|--------------------------|--------------------------------------------------------------------------------------------|--------------------------------------------------------------|-------------------------|----------|------------------------------------|---|----------------------------------------------------------------------------------------------------|
| File an Online Ap        | plication Manage                                                                           | My Licenses, Permits & (                                     | Certificates            |          |                                    |   | On this page use the blue hyper-                                                                    |
| Plumbing Appren          | tice Application                                                                           |                                                              |                         |          |                                    |   | link to download required                                                                           |
| 1 Contact<br>Information | 2 Application<br>Information                                                               | 3 Documentation                                              | 4 E-Signature           | 5 Review | 6                                  | 7 | documents to be filled out.                                                                         |
| our application          | nentation > Docum<br>may not be submitted<br>CORFauthorization form.<br>or passport photo. | l until you upload the f                                     | ollowing:               |          |                                    |   | Note: Make sure you have forms<br>that require a notary signature<br>and stamp <i>"notarized"</i> . |
| ha waxay na waxay waxaya | e, If requested.                                                                           | sion of this application.<br>nal copies of all supporting do | cuments and that they m |          | : original copi<br>icates a requir |   |                                                                                                    |
| he maximum file size     | allowed is 20 MB.                                                                          |                                                              |                         |          |                                    |   | By using the add button you                                                                         |
| Name                     | Type Size                                                                                  | Latest Update                                                | Action                  |          |                                    |   | can upload the required                                                                             |
| No records found.        | ti.                                                                                        |                                                              |                         |          |                                    |   | document into your file.                                                                            |
| Add<br>Save and resur    |                                                                                            |                                                              |                         |          | 40-200                             |   |                                                                                                    |

| I aretify, under the pains and penalties of perjury, that the information I have provided pursuant to this application for<br>licensure is truthful and accurate. I further certify that I have had the opportunity to review and correct the information<br>provided in this application. I understand that any misrepresentation or omission of information contained in this<br>application may be grounds for the Board to deny the application or to suspend or revoke a license issued to me.<br>I further attest that, pursuant to M.G.L. c 62, §49A, to the best of my knowledge and belief, I have complied with all laws of<br>the Commonwealth relating to taxes, reporting of employees and contractors, and withholding and remitting of child<br>support.<br>Do Not E-Sign Until You Have Read The Above Statement.<br>By my eSignature below, I certify that I have read, fully understand, and accept all terms of the foregoing statement. I make<br>my eSignature below, I certify that I have read, fully understand, and accept all terms of the foregoing statement. I make<br>my eSignature below.<br>Letectronic Signature<br>ELECTRONIC SIGNATURE<br>After you have and agreed on                                                                                                    | Home Manage License                                                                                                    | es, Permits and Certifi                                                                                  | cates File and Tra                                                       | ick Complaints                                                           |                                                                                |            |                                 |
|----------------------------------------------------------------------------------------------------|----------------------------------------------------------------------------------------------------|----------------------------------------------------------------------------------------------------|--------------------------------------------------------------------------|--------------------------------------------------------------------------|--------------------------------------------------------------------------------|------------|---------------------------------|
| Pumbling Apprentice Application   (a) * @ Windowskie (b) * Counterwation (c) * Bioinformation (c) * Bioinformation <th>File an Online Application</th> <th>Manage My Licens</th> <th>es, Permits &amp; Certifica</th> <th>tes</th> <th></th> <th></th> <th></th>                                                                                                    | File an Online Application                                                                                                    | Manage My Licens                                                                                         | es, Permits & Certifica                                                  | tes                                                                      |                                                                                |            |                                 |
| 1       Continuentation       4 E-Signature       5 Review       6 Pay Fee       7         Step 4: E-Signature > E-Signature > E-Signature                                                                                                    | Plumbing Apprentice App                                                                                                    | lication                                                                                                 |                                                                          |                                                                          |                                                                                |            |                                 |
| Please read the following statement carefully, then acknowledge that you have read and approved it py providing the information requested at the bottom of the page. Please note that an eligibative is the electronic equivalent of a head. Unclease is information and penalties of perjary, that the information Have provided pursuant to this application for formation and penalties of perjary, that the information Have provided pursuant to this application for the page. Please method to dry the application the provided pursuant to the information Have provided pursuant on the information provided period. States is regarded the information the provided pursuant to the information the provided period. States is regarded the information provided period. States is regarded the information provided period is dry the page. The provided period is dry the page is and information provided period. States is regarded the information provided period. States is regarded the information provided period. States | 1 <sup>2</sup> Application<br>Information                                                                                                    | <sup>3</sup> Documentation                                                                               | 4 E-Signature                                                            | 5 Review                                                                 | 6 Pay Fees                                                                     | 7          | beibre e-signature.             |
| application may be grounds for the Beard to deny the application or to suspend or revoke alleanse issued to me.  I priver attest that, pursuant to Ma. L G.S. 96N. A to be hest of ny knowledge and black lif. Have completing with all laws of the Commonwealth relating to taxes, reporting of employees and contractors, and withholding and remitting of child  By my signature below, locatify that I have read, fully understand, and accept all terms of the foregoing statement. I make my signature below, locatify that I have read, fully understand, and accept all terms of the foregoing statement. I make Electronic Signature  Electronic Signature  Large: *  My ndit name: *  My ndit nam   | Please read the following st<br>information requested at th<br>written signature.<br>I certify, under the pains an<br>licensure is truthful and acc | atement carefully, ther<br>e bottom of the page.<br>d penalties of perjury,<br>curate. I further certify | Please note that an es<br>that the information<br>that I have had the op | Signature is the electr<br>I have provided pursu<br>pportunity to review | onic equivalent of a har<br>ant to this application<br>and correct the informa | nd-<br>for |                                 |
| the Commonwealth relating to taxes, reporting of employees and contractors, and withholding and remitting of child Do Not E-Sign Untit You Have Read The Above Statement. By my eSignature below. Lortify that I have read, fully understand, and accept all terms of the foregoing statement. I make "indicates a required field. Electronic Signature ELECTRONIC SIGNATURE Lagree: *                                                                                                    |                                                                                                    |                                                                                                    |                                                                          |                                                                          |                                                                                |            |                                 |
| By my elsignature below. I certify that I have read, fully understand, and accept all terms of the foregoing statement. I make my elsignature by completing the fields below.   "indicates a required field.   Electronic Signature   ELECTRONIC SIGNATURE   tagres: *   My full name: *   Constitute s File an Online Application Manage Licenses, Permits and Certificates Fumbing Apprentice Application 1 2 3 Documentation 4 E-Signature 5 Review 6 Pay Fees 7 Record Issuance Save and resume later Continue s Reserview all information below. Click the "Lift" buttons to make changes to sections or "Continue Application" to move on. Record Type Pumbing Apprentice Application Pumbing Apprentice Application Pumbing                                                                                                    |                                                                                                    |                                                                                                    |                                                                          |                                                                          |                                                                                |            |                                 |
| wij sägnature by completing the fields below.   Electronic Signature   Electronic Signature   Electronic Signature   Electronic Signature   Electronic Signature   Electronic Signature   Electronic Signature   Electronic Signature   Electronic Signature   Electronic Signature   Electronic Signature   Electronic Signature   Electronic Signature   Save and resume later   Continue   Mome   Manage Licenses, Permits and Certificates   Plumbing Apprentice Application   1   1   2   Save and resume later   Continue   Step 5: Review   Save and resume later   Please review will information below. Click the "Edit" buttons to make changes to sections or "Continue Application" to move on.   Record Type   Pumbing Apprentice Application   Pumbing Apprentice Application   Pumbing Apprentice Application   Please review will information below. Click the "Edit" buttons to make changes to sections or "Continue Application" to move on.   Record Type   Pumbing Apprentice Application                                                                                                    | Do Not E-Sign Until You Ha                                                                                                    | we Read The Above Sta                                                                                    | atement.                                                                 |                                                                          |                                                                                |            |                                 |
| ELECTRONIC SIGNATURE   lagree: *   my full name: *                                                                                                    |                                                                                                    |                                                                                                    | fully understand, and                                                    | accept all terms of th                                                   |                                                                                |            |                                 |
| lagree: •   My fuit name: •     Save and resume later     Continue s     Home   Manage Licenses, Permits and Certificates   File an Online Application   Manage My Licenses, Permits & Certificates   Plumbing Apprentice Application   1 2 3 Documentation   4 E-Signature   5 Review   Save and resume later   Continue > Please review all information below. Click the "Edit' buttons to make changes to sections or "Continue Application" to more on. Record Type Plumbing Apprentice Application It is the statement press continue to proceed to the next page. It is the statement press continue to proceed to the next page. It is the statement press continue to proceed to                                                                                                    | Electronic Signature                                                                                                    | •                                                                                                    |                                                                          |                                                                          |                                                                                |            |                                 |
| My Hull name: *     Save and resume later     Continue s        Home   Manage Licenses, Permits and Certificates     File an Online Application     Manage Apprentice Application     1   2   Step 5: Review   Save and resume later         Please review all information below. Click the "Edit" buttons to make changes to sections or "Continue Application" to move on. Record Type Plumbling Apprentice Application It his time you can make any correction needed. Then click Continue button.                                                                                                    | ELECTRONIC SIGNATURE                                                                                                    |                                                                                                    |                                                                          |                                                                          |                                                                                |            | After you have and agreed on    |
| Save and resume later     Continue >     Home   Manage Licenses, Permits and Certificates   File an Online Application   Manage My Licenses, Permits b Certificates     Plumbing Apprentice Application   1 2   3 Documentation 4 E-Signature   5 Review   Save and resume later   Press review all information below. Click the "Edit" buttons to make changes to sections or "Continue Application" to move on.   Record Type   Plumbing Apprentice Application   Plumbing Apprentice Application   Plumbing Apprentice Application   Image Distributions to make changes to sections or "Continue Application" to move on.   Record Type Plumbing Apprentice Application                                                                                                    | l agree: *                                                                                                    |                                                                                                    |                                                                          |                                                                          |                                                                                |            | the statement press continue,   |
| Plumbing Apprentice Application   1   2   3   Documentation   4   E-Signature   5   Review   Save and resume later   Please review all information below. Click the "Edit" buttons to make changes to sections or "Continue Application" to move on. Record Type Plumbing Apprentice Application                                                                                                    | Home Manage Licen                                                                                                    |                                                                                                    |                                                                          | -                                                                        | Contin                                                                         | ue »       |                                 |
| 1 2 3 Documentation 4 E-Signature 5 Review 6 Pay Fees 7 Record Issuance   Step 5: Review   Save and resume later Please review all information below. Click the "Edit" buttons to make changes to sections or "Continue Application" to move on. Record Type Plumbing Apprentice Application                                                                                                    |                                                                                                    | i Hanage Hy Leer                                                                                         | ises, Permits of Certific                                                | Sates                                                                    |                                                                                |            |                                 |
| Step 5 : Review   Save and resume later   Please review all information below. Click the "Edit" buttons to make changes to sections or "Continue Application" to move on.   Record Type   Plumbling Apprentice Application                                                                                                    | Plumbing Apprentice Ap                                                                                                    | plication                                                                                                |                                                                          |                                                                          |                                                                                |            |                                 |
| Step 5: Review   Save and resume later   Please review all information below. Click the "Edit" buttons to make changes to sections or "Continue Application" to move on.   Record Type   Plumbing Apprentice Application                                                                                                    | 1 2 3 Documentatio                                                                                                    | n 4 E-Signature                                                                                          | 5 Review                                                                 | 6 Pay Fees                                                               | 7 Record Iss                                                                   | suance     |                                 |
| Save and resume later       Continue >>         Please review all information below. Click the "Edit" buttons to make changes to sections or "Continue Application" to move on.       any correction needed.         Record Type       Then click Continue button.         Plumbing Apprentice Application       Image: Continue Application                                                                                                    | Step 5: Review                                                                                                    |                                                                                                    |                                                                          |                                                                          |                                                                                |            |                                 |
| Record Type       Then click Continue button.         Plumbing Apprentice Application       Image: Continue button                                                                                                    | Save and resume later                                                                                                    |                                                                                                    |                                                                          |                                                                          | Cont                                                                           | inue »     | any correction needed.          |
| Plumbing Apprentice Application                                                                                                    | Please review all information be                                                                                                    | low. Click the "Edit" button:                                                                            | s to make changes to secti                                               | ions or "Continue Applica                                                | ion" to move on.                                                               |            | They all de Constinues heathers |
|                                                                                                    | Record Type                                                                                                    |                                                                                                    |                                                                          |                                                                          |                                                                                |            | Then click continue button.     |
| Applicant                                                                                                    | Plumbing Apprentice Application                                                                                                    | n                                                                                                    |                                                                          |                                                                          |                                                                                |            |                                 |
|                                                                                                    | Applicant                                                                                                    |                                                                                                    |                                                                          |                                                                          |                                                                                | Edit       |                                 |

| Home Manage                                 | Licenses, F       |                                      |                                 |                                                                        |                              |                            |                            |
|---------------------------------------------|-------------------|--------------------------------------|---------------------------------|------------------------------------------------------------------------|------------------------------|----------------------------|----------------------------|
| File an Online App                          | lication          | Manage My Licenses, Pe               | ermits & Certificates           |                                                                        |                              |                            |                            |
| Plumbing Apprent                            | ice Applicat      | ion                                  |                                 |                                                                        |                              |                            | -                          |
| 1 2 3 Docum                                 | entation          | 4 E-Signature                        | 5 Review                        | 6 Pay Fees                                                             | 7 Recor                      | d Issuance                 | This Pay Fees page shows   |
| Step 6 : Pay Fee                            | s                 |                                      |                                 |                                                                        |                              |                            | the amount due.            |
| -                                           |                   | ficate fees for your tran            | saction are listed belo         | w for review.                                                          |                              |                            |                            |
| Please note that all a contine payment by a |                   | t card transactions incur            | a 2.35% convenience             | e fee. There is a fee c                                                | f \$0.35 associ              | ated with                  | Click the Continue button. |
| Convenience fees a                          | re charged b      | y our e-payment vendo                | or and are non-refund           | able.                                                                  |                              |                            |                            |
| To proceed and pay                          | , click Conti     | nue and you will be redi             | irected to the Commo            | onwealth's payment s                                                   | ite.                         |                            |                            |
| Application Fees                            |                   |                                      |                                 |                                                                        | Qty.                         | Amount                     |                            |
| Apprentice Plumber - Certificate 1 \$14.0   |                   |                                      |                                 |                                                                        |                              |                            | •                          |
| TOTAL FEES: \$14.00                         |                   |                                      |                                 |                                                                        |                              |                            | -                          |
| Note: This may not ine                      | clude additior    | nal fees, such as licensure f        | fees, which may be asse         | ssed later.                                                            |                              |                            |                            |
|                                             |                   |                                      |                                 |                                                                        |                              |                            |                            |
| Continue »                                  |                   |                                      |                                 |                                                                        |                              |                            |                            |
|                                             |                   |                                      |                                 |                                                                        |                              |                            |                            |
| PI<br>(DPI                                  |                   | nal Licensure                        | ×                               |                                                                        |                              |                            |                            |
| For refund inquiries cal                    | I DPL 617-727     | -0124                                | 1000 1                          | Nashington Street, Suite                                               | 710, Boston, Mas             | sachusetts 021             | 18                         |
| 2.35% Convenience fe                        | e for credit care | d and \$0.35 for ACH / <u>ACH F.</u> | AQ                              |                                                                        |                              |                            |                            |
| Payment                                     | Receipt           |                                      |                                 |                                                                        |                              | Then you are redirected to |                            |
| Payment                                     |                   |                                      |                                 |                                                                        |                              |                            | the online payment page.   |
|                                             |                   | You have elected                     | ed to pay for the followir      | ng item(s).                                                            |                              |                            |                            |
| Description                                 |                   |                                      | Record Nu                       | mber                                                                   |                              | Amount                     | Complete the entire form   |
| Apprentice Plumber -                        | Certificate       |                                      | 19TMP-172                       | 2845                                                                   |                              | \$14.00                    | and submit.                |
|                                             |                   |                                      |                                 |                                                                        |                              | \$14.00                    |                            |
|                                             |                   |                                      |                                 | T-t-LC                                                                 |                              | - D 00.00                  |                            |
|                                             |                   |                                      |                                 | Total C                                                                | onvenience Fo<br>Total Amoun |                            |                            |
|                                             |                   |                                      |                                 | Total C                                                                |                              |                            |                            |
| Billing Informat                            | ion               |                                      | Payme                           | Total C                                                                |                              |                            |                            |
| Billing Informat                            | ion               |                                      | Payme                           |                                                                        |                              | t Due: \$14.33             |                            |
| Billing Informat                            | ion               |                                      | Card Type                       | nt Information                                                         | Total Amoun                  | t Due: \$14.33             |                            |
|                                             |                   |                                      | Card Type                       | nt Information                                                         | Total Amoun                  | t Due: \$14.33             |                            |
| First Name<br>Enter First Name              |                   |                                      | Card Type                       | nt Information<br>Credit/Debit Card<br>Card Type                       | Total Amoun                  | t Due: \$14.33             |                            |
| First Name                                  |                   |                                      | Card Type<br>Select<br>Card Num | nt Information<br>Credit/Debit Card<br>Card Type                       | Total Amoun                  | t Due: \$14.33             |                            |
| First Name<br>Enter First Name<br>Last Name |                   |                                      | Card Type<br>Select<br>Card Num | nt Information<br>Credit/Debit Card<br>Card Type<br>ther<br>ard Number | Total Amoun                  | t Due: \$14.33             |                            |